# PIX/ASA 7.x PIX-to-PIX Dynamic-to-Static IPsec with NAT and VPN Client Configuration Example

## Contents

Introduction Prerequisites Requirements Components Used Conventions Configure Network Diagram Configurations Verify Troubleshoot Identical Pre-Shared Keys Troubleshooting Commands Good Debug Output Examples Related Information

## **Introduction**

In most cases, a remote PIX that connects to a central PIX does not use network address translation (NAT). Instead, the remote PIX uses a static outside IP address. In an instance when a central PIX that runs 7.x and later connects to a remote PIX using NAT, it is the same as a small home office such as a PIX 501 or 506 connected to a cable or DSL modem using Dynamic Host Control Protocol (DHCP). PIX 7.x and later and Cisco Adaptive Security Device Manager (ASDM) do not run on a PIX 501 or 506. Therefore, for this example the remote PIX with DHCP and NAT is presumed to be a PIX 501 or 506 that runs 6.x code. This configuration enables the central PIX to accept dynamic IPsec connections. The remote PIX uses NAT to join the privately addressed devices behind it to the privately addressed network behind the central PIX. The remote PIX can initiate connections to the central PIX (it knows the end-point), but the central PIX cannot initiate connections to the remote PIX (it does not know the endpoint).

In this sample configuration, Tiger is the remote PIX and Lion is the central PIX. Since the IP address of Tiger is unknown, you must configure Lion to dynamically accept connections from anywhere knowing the wild-card, pre-shared key. Tiger knows what traffic is to be encrypted (because it is specified by the access-list) and where the Lion endpoint is located. Tiger must initiate the connection. Both sides perform NAT and nat 0 in order to bypass NAT for IPsec traffic.

In addition, the remote user in this configuration connects to the central PIX (Lion) using the Cisco VPN Client 4.x. The remote user cannot connect to the remote PIX (Tiger) since both sides have dynamically assigned IP addresses and do not know where to send the request.

Refer to <u>Configuring PIX to PIX Dynamic-to-Static IPsec with NAT and Cisco VPN Client</u> in order to learn more about the same scenario in PIX 6.x with Cisco VPN Client 3.x.

## **Prerequisites**

#### **Requirements**

There are no specific requirements for this document.

#### **Components Used**

The information in this document is based on these software and hardware versions:

- Cisco PIX Firewall Software Release 7.x and later (central PIX)
- Cisco PIX Firewall Software Release 6.3.4 (remote PIX)
- Cisco VPN Client Version 4.x

The information in this document was created from the devices in a specific lab environment. All of the devices used in this document started with a cleared (default) configuration. If your network is live, make sure that you understand the potential impact of any command.

### **Conventions**

Refer to <u>Cisco Technical Tips Conventions</u> for more information on document conventions.

## **Configure**

In this section, you are presented with the information to configure the features described in this document.

**Note:** Use the <u>Command Lookup Tool</u> (<u>registered</u> customers only) to obtain more information on the commands used in this section.

#### **Network Diagram**

This document uses this network setup:

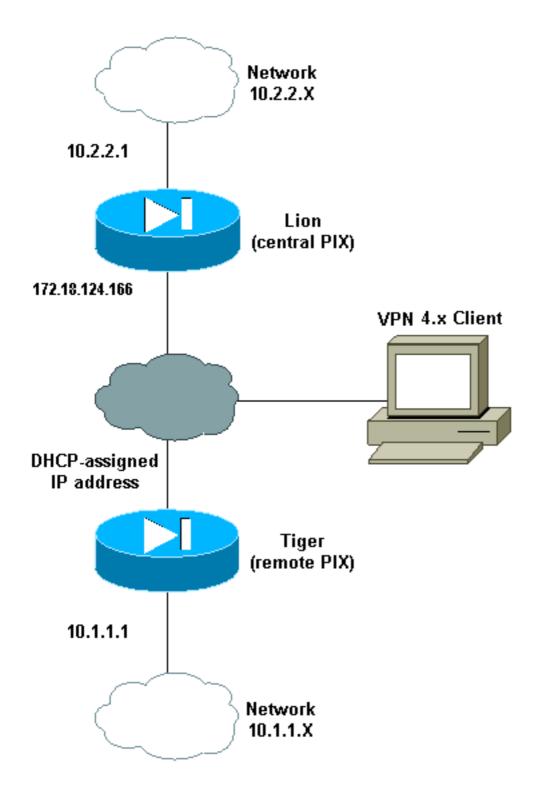

### **Configurations**

This document uses these configurations:

- <u>Lion</u>
- <u>Tiger</u>

```
Lion

PIX Version 7.0(0)

names

!

interface Ethernet0

nameif outside

security-level 0
```

```
ip address 172.18.124.166 255.255.255.0
1
interface Ethernet1
nameif inside
security-level 100
ip address 10.2.2.1 255.255.255.0
!
interface Ethernet2
shutdown
nameif intf2
 security-level 4
no ip address
1
interface Ethernet3
shutdown
nameif intf3
security-level 6
no ip address
!
interface Ethernet4
shutdown
nameif intf4
security-level 8
no ip address
1
interface Ethernet5
shutdown
nameif intf5
security-level 10
no ip address
1
enable password 8Ry2YjIyt7RRXU24 encrypted
passwd 2KFQnbNIdI.2KYOU encrypted
hostname lion
domain-name cisco.com
boot system flash:/image.bin
ftp mode passive
access-list 100 extended permit ip 10.2.2.0 255.255.255.0
10.1.1.0 255.255.255.0
access-list 100 extended permit ip 10.2.2.0 255.255.255.0
10.3.3.0 255.255.255.0
pager lines 24
mtu outside 1500
mtu inside 1500
mtu intf2 1500
mtu intf3 1500
mtu intf4 1500
mtu intf5 1500
ip local pool clientpool 10.3.3.1-10.3.3.10
no failover
monitor-interface outside
monitor-interface inside
monitor-interface intf2
monitor-interface intf3
monitor-interface intf4
monitor-interface intf5
asdm image flash:/asdm-501.bin
asdm history enable
arp timeout 14400
nat-control
global (outside) 1 interface
nat (inside) 0 access-list 100
nat (inside) 1 0.0.0.0 0.0.0.0
route outside 0.0.0.0 0.0.0.0 172.18.124.1 1
```

```
timeout xlate 3:00:00
timeout conn 1:00:00 half-closed 0:10:00 udp 0:02:00 icmp
0:00:02
timeout sunrpc 0:10:00 h323 0:05:00 h225 1:00:00 mgcp 0:05:00
timeout mgcp-pat 0:05:00 sip 0:30:00 sip_media 0:02:00
timeout uauth 0:05:00 absolute
aaa-server TACACS+ protocol tacacs+
aaa-server RADIUS protocol radius
group-policy unityclient internal
group-policy unityclient attributes
wins-server value 10.1.1.3
dns-server value 10.1.1.3
vpn-idle-timeout 30
default-domain value cisco.com
user-authentication disable
username cisco password 3USUcOPFUiMCO4Jk encrypted
http server enable
http 0.0.0.0 0.0.0.0 outside
http 0.0.0.0 0.0.0.0 inside
no snmp-server location
no snmp-server contact
snmp-server community public
snmp-server enable traps snmp
crypto ipsec transform-set myset esp-des esp-md5-hmac
crypto dynamic-map cisco 1 set transform-set myset
crypto map dyn-map 20 ipsec-isakmp dynamic cisco
crypto map dyn-map interface outside
isakmp enable outside
isakmp policy 20 authentication pre-share
isakmp policy 20 encryption des
isakmp policy 20 hash md5
isakmp policy 20 group 2
isakmp policy 20 lifetime 3600
isakmp policy 65535 authentication pre-share
isakmp policy 65535 encryption 3des
isakmp policy 65535 hash sha
isakmp policy 65535 group 2
isakmp policy 65535 lifetime 86400
telnet timeout 5
ssh timeout 5
ssh version 1
console timeout 0
tunnel-group DefaultL2LGroup type ipsec-121
tunnel-group DefaultL2LGroup general-attributes
  authentication-server-group none
tunnel-group DefaultL2LGroup ipsec-attributes
  pre-shared-key *
tunnel-group unityclient type ipsec-ra
tunnel-group unityclient general-attributes
address-pool clientpool
authentication-server-group none
default-group-policy unityclient
tunnel-group unityclient ipsec-attributes
pre-shared-key *
!
class-map inspection_default
match default-inspection-traffic
!
policy-map global_policy
class inspection_default
  inspect dns maximum-length 512
  inspect ftp
  inspect h323 h225
```

| inspect h323 ras                                            |
|-------------------------------------------------------------|
| inspect http                                                |
| inspect netbios                                             |
| inspect rsh                                                 |
| inspect rtsp                                                |
| inspect skinny                                              |
| inspect esmtp                                               |
| inspect sqlnet                                              |
| inspect sunrpc                                              |
| inspect tftp                                                |
| inspect sip                                                 |
| inspect xdmcp                                               |
| !                                                           |
| service-policy global_policy global                         |
| Cryptochecksum:4e20a2153437d60c7f01054808d41b42             |
| : end                                                       |
|                                                             |
| Tiger                                                       |
| PIX Version 6.3(4)                                          |
| interface ethernet0 auto                                    |
| interface ethernet1 auto                                    |
| interface ethernet2 auto shutdown                           |
| interface ethernet3 auto shutdown                           |
| interface ethernet4 auto shutdown                           |
| interface ethernet5 auto shutdown                           |
| nameif ethernet0 outside security0                          |
| nameif ethernet1 inside security100                         |
| nameif ethernet2 intf2 security4                            |
| nameif ethernet3 intf3 security6                            |
| -                                                           |
| nameif ethernet4 intf4 security8                            |
| nameif ethernet5 intf5 security10                           |
| enable password 8Ry2YjIyt7RRXU24 encrypted                  |
| passwd 2KFQnbNIdI.2KYOU encrypted                           |
| hostname tiger                                              |
| domain-name cisco.com                                       |
| fixup protocol dns maximum-length 512                       |
| fixup protocol ftp 21                                       |
| fixup protocol h323 h225 1720                               |
| fixup protocol h323 ras 1718-1719                           |
| fixup protocol http 80                                      |
| fixup protocol rsh 514                                      |
| fixup protocol rtsp 554                                     |
| fixup protocol sip 5060                                     |
| fixup protocol sip udp 5060                                 |
| fixup protocol skinny 2000                                  |
| fixup protocol smtp 25                                      |
| fixup protocol sqlnet 1521                                  |
| fixup protocol tftp 69                                      |
| names                                                       |
| access-list 101 permit ip 10.1.1.0 255.255.255.0 10.2.2.0   |
| 255.255.255.0                                               |
| pager lines 24                                              |
| mtu outside 1500                                            |
| mtu inside 1500                                             |
| mtu intf2 1500                                              |
| mtu intf3 1500                                              |
| mtu intf4 1500                                              |
| mtu intf5 1500                                              |
| ! This command configures the outside interface ! as a      |
| DHCP client and it is assumed that the IP address !         |
|                                                             |
| 172.18.124.167 is assigned by the DHCP server. ip address   |
| outside dhcp ip address inside 10.1.1.1 255.255.255.0 no ip |
| address intf2 no ip address intf3 no ip address intf4 no ip |
| address intf5 ip audit info action alarm ip audit attack    |

action alarm no failover failover timeout 0:00:00 failover poll 15 no failover ip address outside no failover ip address inside no failover ip address intf2 no failover ip address intf3 no failover ip address intf4 no failover ip address intf5 pdm history enable arp timeout 14400 nat (inside) 0 access-list 101 route outside 0.0.0.0 0.0.0.0 172.18.124.1 1 timeout xlate 3:00:00 timeout conn 1:00:00 half-closed 0:10:00 udp 0:02:00 rpc 0:10:00 h225 1:00:00 timeout h323 0:05:00 mgcp 0:05:00 sip 0:30:00 sip\_media 0:02:00 timeout uauth 0:05:00 absolute aaa-server TACACS+ protocol tacacs+ aaa-server TACACS+ max-failed-attempts 3 aaa-server TACACS+ deadtime 10 aaa-server RADIUS protocol radius aaa-server RADIUS max-failed-attempts 3 aaa-server RADIUS deadtime 10 aaa-server LOCAL protocol local no snmp-server location no snmp-server contact snmp-server community public no snmpserver enable traps floodguard enable sysopt connection permit-ipsec crypto ipsec transform-set myset esp-des espmd5-hmac crypto map newmap 10 ipsec-isakmp crypto map newmap 10 match address 101 crypto map newmap 10 set peer 172.18.124.166 crypto map newmap 10 set transform-set myset crypto map newmap interface outside isakmp enable outside isakmp key \*\*\*\*\*\*\* address 172.18.124.166 netmask 255.255.255.255 isakmp policy 10 authentication pre-share isakmp policy 10 encryption des isakmp policy 10 hash md5 isakmp policy 10 group 2 isakmp policy 10 lifetime 3600 telnet timeout 5 ssh timeout 5 console timeout 0 terminal width 80 Cryptochecksum:906331b1b1ca162ea53e951588efb070 : end

## **Verify**

Use this section to confirm that your configuration works properly.

The <u>Output Interpreter Tool</u> (<u>registered</u> customers only) (OIT) supports certain **show** commands. Use the OIT to view an analysis of **show** command output.

Note: You must perform the clear commands in config mode.

- clear crypto ipsec sa—Resets the IPsec associations after failed attempts to negotiate a VPN tunnel.
- **clear crypto isakmp sa**—Resets the Internet Security Association and Key Management Protocol (ISAKMP) security associations after failed attempts to negotiate a VPN tunnel.
- show crypto engine ipsec—Displays the encrypted sessions.

## **Troubleshoot**

### **Identical Pre-Shared Keys**

If the LAN-to-LAN (L2L) IPsec tunnel is not established, check whether the pre-shared key for the DefaultRAGroup and the pre-shared key for the DefaultL2LGroup are the same. If this is the case, then the PIX/ASA terminates the tunnel on the DefaultRAGroup first and the L2L tunnel is then likely to fail. Be certain that the pre-shared keys for the two default tunnel groups are different.

### **Troubleshooting Commands**

The <u>Output Interpreter Tool</u> (<u>registered</u> customers only) (OIT) supports certain **show** commands. Use the OIT to view an analysis of **show** command output.

Note: Refer to Important Information on Debug Commands before you use debug commands.

- debug crypto ipsec—Used to see if a client negotiates the IPsec portion of the VPN connection.
- debug crypto isakmp [level] Used to see if the peers negotiate the ISAKMP portion of the VPN.

#### **Good Debug Output Examples**

These are examples of some good **debug** command output:

- Central PIX (7.0.0)
- Remote PIX Dynamic NAT (6.3.4)
- VPN Client 4.0.5 on Central PIX 7.0

#### Central PIX (7.0.0)

```
lion(config)# 2nd try, on central PIX from remote PIXApr 05 16:48:31 [IKEv1 DEBUG]:
IP = 172.18.124.167, processing SA payload
Apr 05 16:48:31 [IKEv1 DEBUG]: IP = 172.18.124.167, Oakley proposal is acceptable
Apr 05 16:48:31 [IKEv1 DEBUG]: IP = 172.18.124.167, processing IKE SA
Apr 05 16:48:31 [IKEv1 DEBUG]: IP = 172.18.124.167, IKE SA Proposal # 1, Transform
# 1 acceptable Matches global IKE entry # 3
Apr 05 16:48:31 [IKEv1 DEBUG]: IP = 172.18.124.167, constructing ISA_SA for isakmp
Apr 05 16:48:31 [IKEv1 DEBUG]: IP = 172.18.124.167, constructing Fragmentation VID
+ extended capabilities payload
Apr 05 16:48:31 [IKEv1]: IP = 172.18.124.167, IKE DECODE SENDING Message (msgid=0)
with payloads : HDR + SA (1) + VENDOR (13) + NONE (0) total length : 104
Apr 05 16:48:32 [IKEv1]: IP = 172.18.124.167, IKE DECODE RECEIVED Message (msgid=0)
with payloads : HDR + KE (4) + NONCE (10) + VENDOR (13) + VENDOR (13) +VENDOR (13)
+ VENDOR (13) + NONE (0) total length : 256
Apr 05 16:48:32 [IKEv1 DEBUG]: IP = 172.18.124.167, processing ke payload
Apr 05 16:48:32 [IKEv1 DEBUG]: IP = 172.18.124.167, processing ISA_KE
Apr 05 16:48:32 [IKEv1 DEBUG]: IP = 172.18.124.167, processing nonce payload
Apr 05 16:48:32 [IKEv1 DEBUG]: IP = 172.18.124.167, processing VID payload
Apr 05 16:48:32 [IKEv1 DEBUG]: IP = 172.18.124.167, Received xauth V6 VID
Apr 05 16:48:32 [IKEv1 DEBUG]: IP = 172.18.124.167, processing VID payload
Apr 05 16:48:32 [IKEv1 DEBUG]: IP = 172.18.124.167, Received DPD VID
Apr 05 16:48:32 [IKEv1 DEBUG]: IP = 172.18.124.167, processing VID payload
Apr 05 16:48:32 [IKEv1 DEBUG]: IP = 172.18.124.167, Received Cisco Unity client VID
Apr 05 16:48:32 [IKEv1 DEBUG]: IP = 172.18.124.167, processing VID payload
Apr 05 16:48:32 [IKEv1 DEBUG]: IP = 172.18.124.167, Processing IOS/PIX Vendor ID
payload (version: 1.0.0, capabilities: 00000025)
Apr 05 16:48:32 [IKEv1 DEBUG]: IP = 172.18.124.167, constructing ke payload
Apr 05 16:48:32 [IKEv1 DEBUG]: IP = 172.18.124.167, constructing nonce payload
Apr 05 16:48:32 [IKEv1 DEBUG]: IP = 172.18.124.167, constructing Cisco Unity VID payload
Apr 05 16:48:32 [IKEv1 DEBUG]: IP = 172.18.124.167, constructing xauth V6 VID payload
Apr 05 16:48:32 [IKEv1 DEBUG]: IP = 172.18.124.167, Send IOS VID
Apr 05 16:48:32 [IKEv1 DEBUG]: IP = 172.18.124.167, Constructing ASA spoofing IOS
Vendor ID payload (version: 1.0.0, capabilities: 20000001)
Apr 05 16:48:32 [IKEv1 DEBUG]: IP = 172.18.124.167, constructing VID payload
Apr 05 16:48:32 [IKEv1 DEBUG]: IP = 172.18.124.167, Send Altiga/Cisco VPN3000/Cisco
ASA GW VID
Apr 05 16:48:32 [IKEv1]: IP = 172.18.124.167, Connection landed on tunnel_group
```

DefaultL2LGroup Apr 05 16:48:32 [IKEv1 DEBUG]: Group = DefaultL2LGroup, IP = 172.18.124.167, Generating keys for Responder... Apr 05 16:48:32 [IKEv1]: IP = 172.18.124.167, IKE DECODE SENDING Message (msgid=0) with payloads : HDR + KE (4) + NONCE (10) + VENDOR (13) + VENDOR (13) + VENDOR (13) + VENDOR (13) + NONE (0) total length : 256Apr 05 16:48:32 [IKEv1]: IP = 172.18.124.167, IKE DECODE RECEIVED Message (msg id=0) with payloads : HDR + ID (5) + HASH (8) + NONE (0) total length : 71 Apr 05 16:48:32 [IKEv1 DEBUG]: Group = DefaultL2LGroup, IP = 172.18.124.167, Processing ID Apr 05 16:48:32 [IKEv1 DEBUG]: Group = DefaultL2LGroup, IP = 172.18.124.167, processing hash Apr 05 16:48:32 [IKEv1 DEBUG]: Group = DefaultL2LGroup, IP = 172.18.124.167, computing hash Apr 05 16:48:32 [IKEv1]: IP = 172.18.124.167, Connection landed on tunnel\_group DefaultL2LGroup Apr 05 16:48:32 [IKEv1 DEBUG]: Group = DefaultL2LGroup, IP = 172.18.124.167, constructing ID Apr 05 16:48:32 [IKEv1 DEBUG]: Group = DefaultL2LGroup, IP = 172.18.124.167, construct hash payload Apr 05 16:48:32 [IKEv1 DEBUG]: Group = DefaultL2LGroup, IP = 172.18.124.167, computing hash Apr 05 16:48:32 [IKEv1 DEBUG]: IP = 172.18.124.167, Constructing IOS keep alive payload: proposal=32767/32767 sec. Apr 05 16:48:32 [IKEv1 DEBUG]: Group = DefaultL2LGroup, IP = 172.18.124.167, constructing dpd vid payload Apr 05 16:48:32 [IKEv1]: IP = 172.18.124.167, IKE DECODE SENDING Message (msgid=0) with payloads : HDR + ID (5) + HASH (8) + IOS KEEPALIVE (14) + VENDOR (13) + NONE (0) total length : 102 Apr 05 16:48:33 [IKEv1]: IP = 172.18.124.167, IKE DECODE RECEIVED Message (msgid=ba80c56e) with payloads : HDR + HASH (8) + NOTIFY (11) + NONE (0) total length : 76 Apr 05 16:48:33 [IKEv1 DEBUG]: Group = DefaultL2LGroup, IP = 172.18.124.167, processing hash Apr 05 16:48:33 [IKEv1 DEBUG]: Group = DefaultL2LGroup, IP = 172.18.124.167, Processing Notify payload Apr 05 16:48:33 [IKEv1]: Received unexpected event EV\_ACTIVATE\_NEW\_SA in state MM\_TM\_INIT\_MODECFG\_H Apr 05 16:48:33 [IKEv1 DEBUG]: Group = DefaultL2LGroup, IP = 172.18.124.167, Delay Quick Mode processing, Cert/Trans Exch/RM DSID in progress Apr 05 16:48:33 [IKEv1 DEBUG]: Group = DefaultL2LGroup, IP = 172.18.124.167, Resume Quick Mode processing, Cert/Trans Exch/RM DSID completed Apr 05 16:48:33 [IKEv1]: Group = DefaultL2LGroup, IP = 172.18.124.167, PHASE 1COMPLETED Apr 05 16:48:33 [IKEv1]: IP = 172.18.124.167, Keep-alive type for this connection: DPD Apr 05 16:48:33 [IKEv1 DEBUG]: Group = DefaultL2LGroup, IP = 172.18.124.167, Starting phase 1 rekey timer: 3420000 (ms) Apr 05 16:48:33 [IKEv1]: IP = 172.18.124.167, IKE DECODE RECEIVED Message (msgid=20c2120e) with payloads : HDR + HASH (8) + SA (1) + NONCE (10) + ID (5) + ID (5) + NONE (0) total length : 164 Apr 05 16:48:33 [IKEv1 DEBUG]: Group = DefaultL2LGroup, IP = 172.18.124.167, processing hash Apr 05 16:48:33 [IKEv1 DEBUG]: Group = DefaultL2LGroup, IP = 172.18.124.167, processing SA payload Apr 05 16:48:33 [IKEv1 DEBUG]: Group = DefaultL2LGroup, IP = 172.18.124.167, processing nonce payload Apr 05 16:48:33 [IKEv1 DEBUG]: Group = DefaultL2LGroup, IP = 172.18.124.167, Processing ID Apr 05 16:48:33 [IKEv1]: Group = DefaultL2LGroup, IP = 172.18.124.167, Received remote IP Proxy Subnet data in ID Payload: Address 10.1.1.0, Mask 255.255.255.0, Protocol 0, Port 0 Apr 05 16:48:33 [IKEv1 DEBUG]: Group = DefaultL2LGroup, IP = 172.18.124.167, Processing ID Apr 05 16:48:33 [IKEv1]: Group = DefaultL2LGroup, IP = 172.18.124.167, Received local IP Proxy Subnet data in ID Payload: Address 10.2.2.0,

```
Mask 255.255.255.0, Protocol 0, Port 0
Apr 05 16:48:33 [IKEv1]: QM IsRekeyed old sa not found by addr
Apr 05 16:48:33 [IKEv1]: Group = DefaultL2LGroup, IP = 172.18.124.167,
IKE Remote Peer configured for SA: cisco
Apr 05 16:48:33 [IKEv1]: Group = DefaultL2LGroup, IP = 172.18.124.167,
processing IPSEC SA
Apr 05 16:48:33 [IKEv1 DEBUG]: Group = DefaultL2LGroup, IP = 172.18.124.167,
IPSec SA Proposal # 1, Transform # 1 acceptable Matches global IPSec SA entry # 1
Apr 05 16:48:33 [IKEv1]: Group = DefaultL2LGroup, IP = 172.18.124.167,
IKE: requesting SPI!
Apr 05 16:48:33 [IKEv1 DEBUG]: IKE got SPI from key engine: SPI = 0xd5243861
Apr 05 16:48:33 [IKEv1 DEBUG]: Group = DefaultL2LGroup, IP = 172.18.124.167,
oakley constucting quick mode
Apr 05 16:48:33 [IKEv1 DEBUG]: Group = DefaultL2LGroup, IP = 172.18.124.167,
constructing blank hash
Apr 05 16:48:33 [IKEv1 DEBUG]: Group = DefaultL2LGroup, IP = 172.18.124.167,
constructing ISA_SA for ipsec
Apr 05 16:48:33 [IKEv1 DEBUG]: Group = DefaultL2LGroup, IP = 172.18.124.167,
constructing ipsec nonce payload
Apr 05 16:48:33 [IKEv1 DEBUG]: Group = DefaultL2LGroup, IP = 172.18.124.167,
constructing proxy ID
Apr 05 16:48:33 [IKEv1 DEBUG]: Group = DefaultL2LGroup, IP = 172.18.124.167,
Transmitting Proxy Id:
 Remote subnet: 10.1.1.0 Mask 255.255.255.0 Protocol 0 Port 0
 Local subnet: 10.2.2.0 mask 255.255.255.0 Protocol 0 Port 0
Apr 05 16:48:33 [IKEv1 DEBUG]: Group = DefaultL2LGroup, IP = 172.18.124.167,
constructing qm hash
Apr 05 16:48:33 [IKEv1]: IP = 172.18.124.167, IKE DECODE SENDING Message
 (msgid=20c2120e) with payloads : HDR + HASH (8) + SA (1) + NONCE (10) +
ID(5) + ID(5) + NONE(0) total length : 164
Apr 05 16:48:33 [IKEv1]: IP = 172.18.124.167, IKE DECODE RECEIVED Message
(msgid=20c2120e) with payloads : HDR + HASH (8) + NONE (0) total length : 48
Apr 05 16:48:33 [IKEv1 DEBUG]: Group = DefaultL2LGroup, IP = 172.18.124.167,
processing hash
Apr 05 16:48:33 [IKEv1 DEBUG]: Group = DefaultL2LGroup, IP = 172.18.124.167,
loading all IPSEC SAs
Apr 05 16:48:33 [IKEv1 DEBUG]: Group = DefaultL2LGroup, IP = 172.18.124.167,
Generating Quick Mode Key!
Apr 05 16:48:33 [IKEv1 DEBUG]: Group = DefaultL2LGroup, IP = 172.18.124.167,
Generating Ouick Mode Key!
Apr 05 16:48:33 [IKEv1]: Group = DefaultL2LGroup, IP = 172.18.124.167,
Security negotiation complete for User (DefaultL2LGroup) Responder,
Inbound SPI = 0xd5243861, Outbound SPI = 0x7bb11ead
Apr 05 16:48:33 [IKEv1 DEBUG]: IKE got a KEY_ADD msg for SA: SPI = 0x7bbl1ead
Apr 05 16:48:33 [IKEv1 DEBUG]: pitcher: rcv KEY_UPDATE, spi 0xd5243861
Apr 05 16:48:33 [IKEv1]: Group = DefaultL2LGroup, IP = 172.18.124.167,
PHASE 2 COMPLETED (msgid=20c2120e)
```

#### Remote PIX Dynamic NAT (6.3.4)

```
tiger(config)#
ISAKMP (0): beginning Main Mode exchange
crypto_isakmp_process_block:src:172.18.124.166, dest:172.18.124.167 spt:500
dpt:500 OAK_MM exchange
ISAKMP (0): processing SA payload. message ID = 0
ISAKMP (0): Checking ISAKMP transform 1 against priority 10 policy
ISAKMP: encryption DES-CBC
ISAKMP: hash MD5
ISAKMP: default group 2
ISAKMP: auth pre-share
```

```
life type in seconds
ISAKMP:
TSAKMP:
           life duration (basic) of 3600
ISAKMP (0): atts are acceptable. Next payload is 0
ISAKMP (0): processing vendor id payload
ISAKMP (0): SA is doing pre-shared key authentication using id type
ID_FQDN return status is IKMP_NO_ERROR
crypto_isakmp_process_block:src:172.18.124.166, dest:172.18.124.167
spt:500 dpt:500 OAK_MM exchange
ISAKMP (0): processing KE payload. message ID = 0
ISAKMP (0): processing NONCE payload. message ID = 0
ISAKMP (0): processing vendor id payload
ISAKMP (0): processing vendor id payload
ISAKMP (0): received xauth v6 vendor id
ISAKMP (0): processing vendor id payload
ISAKMP (0): speaking to another IOS box!
ISAKMP (0): processing vendor id payload
ISAKMP (0): speaking to a VPN3000 concentrator
ISAKMP (0): ID payload
       next-payload : 8
       type
                   : 2
       protocol
                   : 17
       port
                    : 500
       length
                   : 19
ISAKMP (0): Total payload length: 23
return status is IKMP_NO_ERROR
crypto_isakmp_process_block:src:172.18.124.166, dest:172.18.124.167 spt:500 dpt:500
OAK_MM exchange
ISAKMP (0): processing ID payload. message ID = 0
ISAKMP (0): processing HASH payload. message ID = 0
ISAKMP (0): processing vendor id payload
ISAKMP (0): remote peer supports dead peer detection
ISAKMP (0): SA has been authenticated
ISAKMP (0): beginning Quick Mode exchange, M-ID of 549589518:20c2120eIPSEC(key_engine):
got a gueue event...
IPSEC(spi_response): getting spi 0x7bb11ead(2075205293) for SA
       from 172.18.124.166 to 172.18.124.167 for prot 3
return status is IKMP_NO_ERROR
ISAKMP (0): sending INITIAL_CONTACT notify
ISAKMP (0): sending NOTIFY message 24578 protocol 1
VPN Peer: ISAKMP: Added new peer: ip:172.18.124.166/500 Total VPN Peers:1
VPN Peer: ISAKMP: Peer ip:172.18.124.166/500 Ref cnt incremented to:1 Total VPN Peers:1
crypto_isakmp_process_block:src:172.18.124.166, dest:172.18.124.167 spt:500 dpt:500
OAK_QM exchange
oakley_process_quick_mode:
OAK_QM_IDLE
ISAKMP (0): processing SA payload. message ID = 549589518
ISAKMP : Checking IPSec proposal 1
ISAKMP: transform 1, ESP_DES
ISAKMP: attributes in transform:
ISAKMP:
          SA life type in seconds
           SA life duration (basic) of 28800
ISAKMP:
ISAKMP:
           SA life type in kilobytes
ISAKMP:
           SA life duration (VPI) of 0x0 0x46 0x50 0x0
ISAKMP:
           encaps is 1
ISAKMP:
           authenticator is HMAC-MD5
ISAKMP (0): atts are acceptable.IPSEC(validate_proposal_request): proposal part #1,
 (key eng. msg.) dest= 172.18.124.166, src= 172.18.124.167,
```

```
dest_proxy= 10.2.2.0/255.255.255.0/0/0 (type=4),
    src_proxy= 10.1.1.0/255.255.255.0/0/0 (type=4),
   protocol= ESP, transform= esp-des esp-md5-hmac ,
   lifedur= 0s and 0kb,
    spi= 0x0(0), conn_id= 0, keysize= 0, flags= 0x4
ISAKMP (0): processing NONCE payload. message ID = 549589518
ISAKMP (0): processing ID payload. message ID = 549589518
ISAKMP (0): processing ID payload. message ID = 549589518
ISAKMP (0): Creating IPSec SAs
       inbound SA from 172.18.124.166 to 172.18.124.167 (proxy 10.2.2.0 to 10.1.1.0)
       has spi 2075205293 and conn_id 1 and flags 4
       lifetime of 28800 seconds
       lifetime of 4608000 kilobytes
       outbound SA from 172.18.124.167 to 172.18.124.166 (proxy 10.1.1.0 to 10.2.2.0)
       has spi 3575920737 and conn_id 2 and flags 4
       lifetime of 28800 seconds
       lifetime of 4608000 kilobytesIPSEC(key_engine): got a queue event...
IPSEC(initialize_sas): ,
  (key eng. msg.) dest= 172.18.124.167, src= 172.18.124.166,
    dest_proxy= 10.1.1.0/255.255.255.0/0/0 (type=4),
   src_proxy= 10.2.2.0/255.255.255.0/0/0 (type=4),
   protocol= ESP, transform= esp-des esp-md5-hmac ,
   lifedur= 28800s and 4608000kb,
   spi= 0x7bbllead(2075205293), conn_id= 1, keysize= 0, flags= 0x4IPSEC(initialize_sas): ,
  (key eng. msg.) src= 172.18.124.167, dest= 172.18.124.166,
   src_proxy= 10.1.1.0/255.255.255.0/0/0 (type=4),
   dest_proxy= 10.2.2.0/255.255.255.0/0/0 (type=4),
   protocol= ESP, transform= esp-des esp-md5-hmac ,
   lifedur= 28800s and 4608000kb,
   spi= 0xd5243861(3575920737), conn_id= 2, keysize= 0, flags= 0x4
VPN Peer: IPSEC: Peer ip:172.18.124.166/500 Ref cnt incremented to:2 Total VPN Peers:1
VPN Peer: IPSEC: Peer ip:172.18.124.166/500 Ref cnt incremented to:3 Total VPN Peers:1
return status is IKMP_NO_ERROR
```

#### VPN Client 4.0.5 on Central PIX 7.0

```
lion(config)# Apr 05 16:49:56 [IKEv1 DEBUG]: IP = 64.102.51.191, processing SA payload
Apr 05 16:49:56 [IKEv1 DEBUG]: IP = 64.102.51.191, processing ke payload
Apr 05 16:49:56 [IKEv1 DEBUG]: IP = 64.102.51.191, processing ISA_KE
Apr 05 16:49:56 [IKEv1 DEBUG]: IP = 64.102.51.191, processing nonce payload
Apr 05 16:49:56 [IKEv1 DEBUG]: IP = 64.102.51.191, Processing ID
Apr 05 16:49:56 [IKEv1 DEBUG]: IP = 64.102.51.191, processing VID payload
Apr 05 16:49:56 [IKEv1 DEBUG]: IP = 64.102.51.191, Received xauth V6 VID
Apr 05 16:49:56 [IKEv1 DEBUG]: IP = 64.102.51.191, processing VID payload
Apr 05 16:49:56 [IKEv1 DEBUG]: IP = 64.102.51.191, Received DPD VID
Apr 05 16:49:56 [IKEv1 DEBUG]: IP = 64.102.51.191, processing VID payload
Apr 05 16:49:56 [IKEv1 DEBUG]: IP = 64.102.51.191, Received NAT-Traversal ver02 VID
Apr 05 16:49:56 [IKEv1 DEBUG]: IP = 64.102.51.191, processing VID payload
Apr 05 16:49:56 [IKEv1 DEBUG]: IP = 64.102.51.191, Received Fragmentation VID
Apr 05 16:49:56 [IKEv1 DEBUG]: IP = 64.102.51.191, IKE Peer included IKE fragmentation
capability flags: Main Mode:
                                     True Aggressive Mode: False
Apr 05 16:49:56 [IKEv1 DEBUG]: IP = 64.102.51.191, processing VID payload
Apr 05 16:49:56 [IKEv1 DEBUG]: IP = 64.102.51.191, Received Cisco Unity client VID
Apr 05 16:49:56 [IKEv1]: IP = 64.102.51.191, Connection landed on tunnel_group unityclient
Apr 05 16:49:56 [IKEv1 DEBUG]: Group = unityclient, IP = 64.102.51.191, processing IKE SA
Apr 05 16:49:56 [IKEv1 DEBUG]: Group = unityclient, IP = 64.102.51.191, IKE SA Proposal # 1,
Transform \# 14 acceptable % f(x) = 0 Matches global IKE entry \# 3
Apr 05 16:49:56 [IKEv1 DEBUG]: Group = unityclient, IP = 64.102.51.191, constructing ISA_SA
for isakmp
```

Apr 05 16:49:56 [IKEv1 DEBUG]: Group = unityclient, IP = 64.102.51.191, constructing ke payload Apr 05 16:49:56 [IKEv1 DEBUG]: Group = unityclient, IP = 64.102.51.191, constructing nonce payload Apr 05 16:49:56 [IKEv1 DEBUG]: Group = unityclient, IP = 64.102.51.191, Generating keys for Responder... Apr 05 16:49:56 [IKEv1 DEBUG]: Group = unityclient, IP = 64.102.51.191, constructing ID Apr 05 16:49:56 [IKEv1 DEBUG]: Group = unityclient, IP = 64.102.51.191, construct hash payload Apr 05 16:49:56 [IKEv1 DEBUG]: Group = unityclient, IP = 64.102.51.191, computing hash Apr 05 16:49:56 [IKEv1 DEBUG]: Group = unityclient, IP = 64.102.51.191, constructing Cisco Unity VID payload Apr 05 16:49:56 [IKEv1 DEBUG]: Group = unityclient, IP = 64.102.51.191, constructing xauth V6 VID payload Apr 05 16:49:56 [IKEv1 DEBUG]: Group = unityclient, IP = 64.102.51.191, constructing dpd vid payload Apr 05 16:49:56 [IKEv1 DEBUG]: Group = unityclient, IP = 64.102.51.191, constructing Fragmentation VID + extended capabilities payload Apr 05 16:49:56 [IKEv1 DEBUG]: Group = unityclient, IP = 64.102.51.191, constructing VID payload Apr 05 16:49:56 [IKEv1 DEBUG]: Group = unityclient, IP = 64.102.51.191, Send Altiga/Cisco VPN3000/Cisco ASA GW VID Apr 05 16:49:56 [IKEv1]: IP = 64.102.51.191, IKE DECODE SENDING Message (msgid=0) with payloads : HDR + SA (1) + KE (4) + NONCE (10) + ID (5) + HASH (8) + VENDOR (13) + VENDOR (13) + VENDOR (13) + VENDOR (13) + VENDOR (13) + NONE (0) total length : 378 Apr 05 16:49:56 [IKEv1]: IP = 64.102.51.191, IKE DECODE RECEIVED Message (msgid=0) with payloads : HDR + HASH (8) + NOTIFY (11) + VENDOR (13) + VENDOR (13) + NONE (0) total length : 116 Apr 05 16:49:56 [IKEv1 DEBUG]: Group = unityclient, IP = 64.102.51.191, processing hash Apr 05 16:49:56 [IKEv1 DEBUG]: Group = unityclient, IP = 64.102.51.191, computing hash Apr 05 16:49:56 [IKEv1 DEBUG]: Group = unityclient, IP = 64.102.51.191, Processing Notify payload Apr 05 16:49:56 [IKEv1 DEBUG]: Group = unityclient, IP = 64.102.51.191, processing VID payload Apr 05 16:49:56 [IKEv1 DEBUG]: Group = unityclient, IP = 64.102.51.191, Processing IOS/PIX Vendor ID payload (version: 1.0.0, capabilities: 00000408) Apr 05 16:49:56 [IKEv1 DEBUG]: Group = unityclient, IP = 64.102.51.191, processing VID payload Apr 05 16:49:56 [IKEv1 DEBUG]: Group = unityclient, IP = 64.102.51.191, Received Cisco Unity client VID Apr 05 16:49:56 [IKEv1]: IP = 64.102.51.191, IKE DECODE RECEIVED Message (msgid=a0bb428) with payloads : HDR + HASH (8) + ATTR (14) + NONE (0) total length: 196 Apr 05 16:49:56 [IKEv1 DEBUG]: process\_attr(): Enter! Apr 05 16:49:56 [IKEv1 DEBUG]: Processing cfg Request attributes Apr 05 16:49:56 [IKEv1 DEBUG]: MODE\_CFG: Received request for IPV4 address! Apr 05 16:49:56 [IKEv1 DEBUG]: MODE\_CFG: Received request for IPV4 net mask! Apr 05 16:49:56 [IKEv1 DEBUG]: MODE\_CFG: Received request for DNS server address! Apr 05 16:49:56 [IKEv1 DEBUG]: MODE\_CFG: Received request for WINS server address! Apr 05 16:49:56 [IKEv1]: Group = unityclient, IP = 64.102.51.191, Received unsupported transaction mode attribute: 5 Apr 05 16:49:56 [IKEv1 DEBUG]: MODE\_CFG: Received request for Banner! Apr 05 16:49:56 [IKEv1 DEBUG]: MODE\_CFG: Received request for Save PW setting! Apr 05 16:49:56 [IKEv1 DEBUG]: MODE\_CFG: Received request for Default Domain Name! Apr 05 16:49:56 [IKEv1 DEBUG]: MODE\_CFG: Received request for Split Tunnel List! Apr 05 16:49:56 [IKEv1 DEBUG]: MODE\_CFG: Received request for Split DNS! Apr 05 16:49:56 [IKEv1 DEBUG]: MODE\_CFG: Received request for PFS setting! Apr 05 16:49:56 [IKEv1 DEBUG]: MODE\_CFG: Received request for backup ip-sec peer list! Apr 05 16:49:56 [IKEv1 DEBUG]: MODE\_CFG: Received request for Application Version! Apr 05 16:49:56 [IKEv1]: Group = unityclient, IP = 64.102.51.191, Client Type: WinNT Client Application Version: 4.0.5 (Rel)

Apr 05 16:49:56 [IKEv1 DEBUG]: MODE\_CFG: Received request for FWTYPE! Apr 05 16:49:56 [IKEv1 DEBUG]: MODE\_CFG: Received request for DHCP hostname for DDNS is: tthotus-xp! Apr 05 16:49:56 [IKEv1 DEBUG]: MODE\_CFG: Received request for UDP Port! Apr 05 16:49:56 [IKEv1 DEBUG]: Group = unityclient, IP = 64.102.51.191, constructing blank hash Apr 05 16:49:56 [IKEv1 DEBUG]: Group = unityclient, IP = 64.102.51.191, constructing qm hash Apr 05 16:49:56 [IKEv1]: IP = 64.102.51.191, IKE DECODE SENDING Message (msgid=a0bb428) with payloads : HDR + HASH (8) + ATTR (14) + NONE (0) total length : 157 Apr 05 16:49:56 [IKEv1 DEBUG]: Group = unityclient, IP = 64.102.51.191, Delay Quick Mode processing, Cert/Trans Exch/RM DSID in progress Apr 05 16:49:56 [IKEv1 DEBUG]: Group = unityclient, IP = 64.102.51.191, Resume Quick Mode processing, Cert/Trans Exch/RM DSID completed Apr 05 16:49:56 [IKEv1]: Group = unityclient, IP = 64.102.51.191, PHASE 1 COMPLETED Apr 05 16:49:56 [IKEv1]: IP = 64.102.51.191, Keep-alive type for this connection: DPD Apr 05 16:49:56 [IKEv1 DEBUG]: Group = unityclient, IP = 64.102.51.191, Starting phase 1 rekey timer: 3420000 (ms) Apr 05 16:49:56 [IKEv1 DEBUG]: Group = unityclient, IP = 64.102.51.191, sending notify message Apr 05 16:49:56 [IKEv1 DEBUG]: Group = unityclient, IP = 64.102.51.191, constructing blank hash Apr 05 16:49:56 [IKEv1 DEBUG]: Group = unityclient, IP = 64.102.51.191, constructing qm hash Apr 05 16:49:56 [IKEv1]: IP = 64.102.51.191, IKE DECODE SENDING Message (msgid=9be7674c) with payloads : HDR + HASH (8) + NOTIFY (11) + NONE (0) total length : 84 Apr 05 16:49:57 [IKEv1]: IP = 64.102.51.191, IKE DECODE RECEIVED Message (msgid=833e7945) with payloads : HDR + HASH (8) + SA (1) + NONCE (10) + ID (5) + ID (5) + NONE (0) total length : 1022Apr 05 16:49:57 [IKEv1 DEBUG]: Group = unityclient, IP = 64.102.51.191, processing hash Apr 05 16:49:57 [IKEv1 DEBUG]: Group = unityclient, IP = 64.102.51.191, processing SA payload Apr 05 16:49:57 [IKEv1 DEBUG]: Group = unityclient, IP = 64.102.51.191, processing nonce payload Apr 05 16:49:57 [IKEv1 DEBUG]: Group = unityclient, IP = 64.102.51.191, Processing ID Apr 05 16:49:57 [IKEv1]: Group = unityclient, IP = 64.102.51.191, Received remote Proxy Host data in ID Payload: Address 10.3.3.1, Protocol 0, Port 0 Apr 05 16:49:57 [IKEv1 DEBUG]: Group = unityclient, IP = 64.102.51.191, Processing ID Apr 05 16:49:57 [IKEv1]: Group = unityclient, IP = 64.102.51.191, Received local IP Proxy Subnet data in ID Payload: Address 0.0.0.0, Mask 0.0.0.0, Protocol 0, Port 0 Apr 05 16:49:57 [IKEv1]: QM IsRekeyed old sa not found by addr Apr 05 16:49:57 [IKEv1]: Group = unityclient, IP = 64.102.51.191, IKE Remote Peer configured for SA: cisco Apr 05 16:49:57 [IKEv1]: Group = unityclient, IP = 64.102.51.191, processing IPSEC SA Apr 05 16:49:57 [IKEv1 DEBUG]: Group = unityclient, IP = 64.102.51.191, IPSecSA Proposal # 14, Transform # 1 acceptable Matches global IPSec SA entry # 1 Apr 05 16:49:57 [IKEv1]: Group = unityclient, IP = 64.102.51.191, IKE: requesting SPI! Apr 05 16:49:57 [IKEv1 DEBUG]: IKE got SPI from key engine: SPI = 0x05953824 Apr 05 16:49:57 [IKEv1 DEBUG]: Group = unityclient, IP = 64.102.51.191, oakley constucting quick mode Apr 05 16:49:57 [IKEv1 DEBUG]: Group = unityclient, IP = 64.102.51.191, constructing blank hash Apr 05 16:49:57 [IKEv1 DEBUG]: Group = unityclient, IP = 64.102.51.191, constructing ISA\_SA for ipsec Apr 05 16:49:57 [IKEv1]: Group = unityclient, IP = 64.102.51.191, Overriding Initiator's IPSec rekeying duration from 2147483 to 28800 seconds Apr 05 16:49:57 [IKEv1 DEBUG]: Group = unityclient, IP = 64.102.51.191, constructing ipsec nonce payload Apr 05 16:49:57 [IKEv1 DEBUG]: Group = unityclient, IP = 64.102.51.191, constructing proxy ID

Apr 05 16:49:57 [IKEv1 DEBUG]: Group = unityclient, IP = 64.102.51.191, Transmitting Proxy Id: Remote host: 10.3.3.1 Protocol 0 Port 0 Local subnet: 0.0.0.0 mask 0.0.0.0 Protocol 0 Port 0 Apr 05 16:49:57 [IKEv1 DEBUG]: Group = unityclient, IP = 64.102.51.191, Sending RESPONDER LIFETIME notification to Initiator Apr 05 16:49:57 [IKEv1 DEBUG]: Group = unityclient, IP = 64.102.51.191, constructing qm hash Apr 05 16:49:57 [IKEv1]: IP = 64.102.51.191, IKE DECODE SENDING Message (msgid=833e7945) with payloads : HDR + HASH (8) + SA (1) + NONCE (10)+ ID (5) + ID (5) + NOTIFY (11) + NONE (0) total length : 176 Apr 05 16:49:57 [IKEv1]: IP = 64.102.51.191, IKE DECODE RECEIVED Message (msgid=833e7945) with payloads : HDR + HASH (8) + NONE (0) total length : 48 Apr 05 16:49:57 [IKEv1 DEBUG]: Group = unityclient, IP = 64.102.51.191, processing hash Apr 05 16:49:57 [IKEv1 DEBUG]: Group = unityclient, IP = 64.102.51.191, loading all IPSEC SAs Apr 05 16:49:57 [IKEv1 DEBUG]: Group = unityclient, IP = 64.102.51.191, Generating Quick Mode Key! Apr 05 16:49:57 [IKEv1 DEBUG]: Group = unityclient, IP = 64.102.51.191, Generating Quick Mode Key! Apr 05 16:49:57 [IKEv1]: Group = unityclient, IP = 64.102.51.191, Security negotiation complete for User (unityclient) Responder, Inbound SPI = 0x05953824, Outbound SPI = 0xd08c6486 Apr 05 16:49:57 [IKEv1 DEBUG]: IKE got a KEY\_ADD msg for SA: SPI = 0xd08c6486 Apr 05 16:49:57 [IKEv1 DEBUG]: pitcher: rcv KEY\_UPDATE, spi 0x5953824 Apr 05 16:49:57 [IKEv1]: Group = unityclient, IP = 64.102.51.191, Adding static route for client address: 10.3.3.1 Apr 05 16:49:57 [IKEv1]: Group = unityclient, IP = 64.102.51.191, PHASE 2 COMP LETED (msgid=833e7945) Apr 05 16:50:07 [IKEv1]: IP = 64.102.51.191, IKE DECODE RECEIVED Message (msgid=403ee701) with payloads : HDR + HASH (8) + NOTIFY (11) + NONE (0) total length : 80 Apr 05 16:50:07 [IKEv1 DEBUG]: Group = unityclient, IP = 64.102.51.191, processing hash Apr 05 16:50:07 [IKEv1 DEBUG]: Group = unityclient, IP = 64.102.51.191, Processing Notify payload Apr 05 16:50:07 [IKEv1 DEBUG]: Group = unityclient, IP = 64.102.51.191, Received keep-alive of type DPD R-U-THERE (seq number 0x4b55b6e4) Apr 05 16:50:07 [IKEv1 DEBUG]: Group = unityclient, IP = 64.102.51.191, Sending keep-alive of type DPD R-U-THERE-ACK (seq number 0x4b55b6e4) Apr 05 16:50:07 [IKEv1 DEBUG]: Group = unityclient, IP = 64.102.51.191, constructing blank hash Apr 05 16:50:07 [IKEv1 DEBUG]: Group = unityclient, IP = 64.102.51.191, constructing gm hash Apr 05 16:50:07 [IKEv1]: IP = 64.102.51.191, IKE DECODE SENDING Message (msgid=78998a29) with payloads : HDR + HASH (8) + NOTIFY (11) + NONE (0) total length : 80 Apr 05 16:50:17 [IKEv1]: IP = 64.102.51.191, IKE DECODE RECEIVED Message (msgid=dba719e9) with payloads : HDR + HASH (8) + NOTIFY (11) + NONE (0) total length : 80 Apr 05 16:50:17 [IKEv1 DEBUG]: Group = unityclient, IP = 64.102.51.191, processing hash Apr 05 16:50:17 [IKEv1 DEBUG]: Group = unityclient, IP = 64.102.51.191, Processing Notify payload Apr 05 16:50:17 [IKEv1 DEBUG]: Group = unityclient, IP = 64.102.51.191, Received keep-alive of type DPD R-U-THERE (seq number 0x4b55b6e5) Apr 05 16:50:17 [IKEv1 DEBUG]: Group = unityclient, IP = 64.102.51.191, Sending keep-alive of type DPD R-U-THERE-ACK (seq number 0x4b55b6e5) Apr 05 16:50:17 [IKEv1 DEBUG]: Group = unityclient, IP = 64.102.51.191, constructing blank hash Apr 05 16:50:17 [IKEv1 DEBUG]: Group = unityclient, IP = 64.102.51.191, constructing qm hash Apr 05 16:50:17 [IKEv1]: IP = 64.102.51.191, IKE DECODE SENDING Message (msgid=40456779) with payloads : HDR + HASH (8) + NOTIFY (11) + NONE

## **Related Information**

- <u>Cisco ASA 5500 Series Adaptive Security Appliances Product Support</u>
- <u>Cisco PIX Firewall Software</u>
- <u>Cisco Secure PIX Firewall Command References</u>
- <u>Security Product Field Notices (including PIX)</u>
- Requests for Comments (RFCs)
- <u>Technical Support & Documentation Cisco Systems</u>